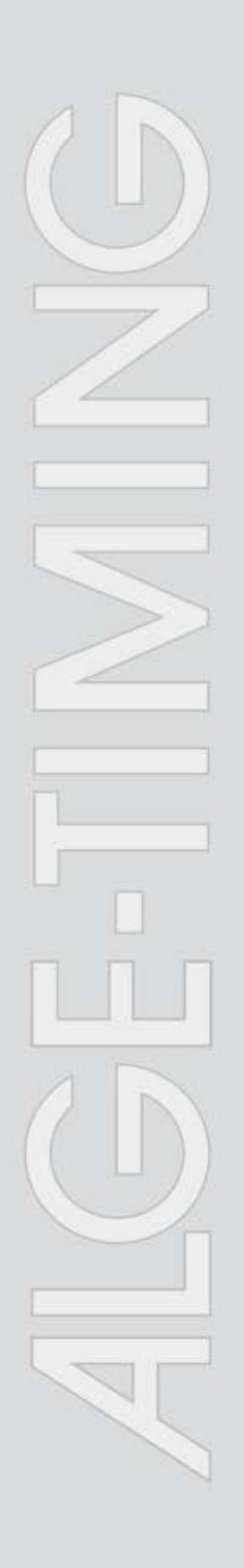

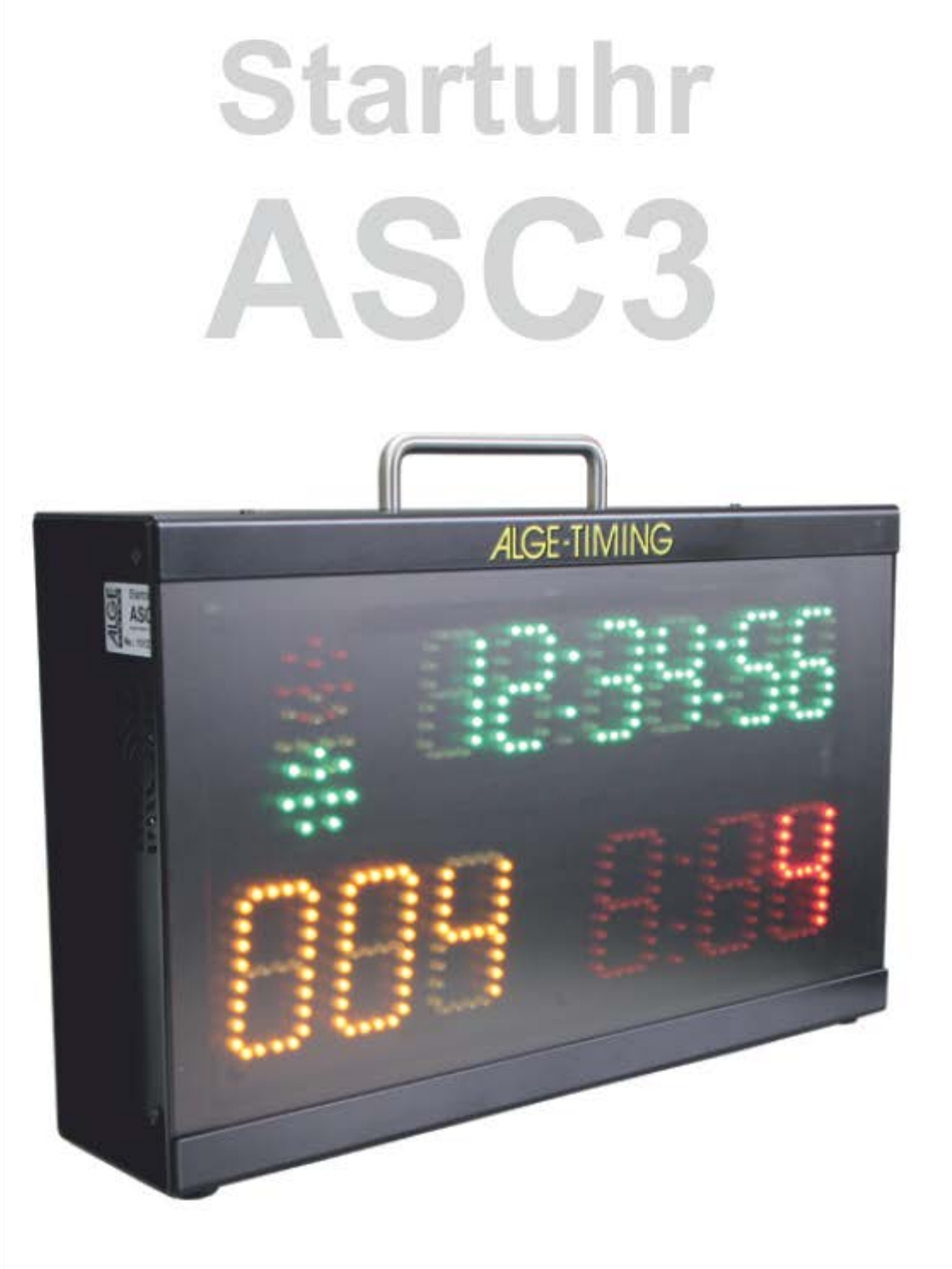

# Bedienungsanleitung

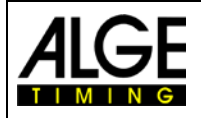

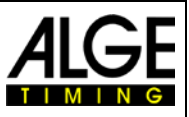

#### **Wichtige Hinweise**

#### **Allgemeine Hinweise**

Lesen Sie vor Inbetriebnahme Ihres ALGE-TIMING Gerät diese Bedienungsanleitung genau durch. Sie ist Bestandteil des Gerätes und enthält wichtige Hinweise zur Installation, Sicherheit und bestimmungsgemäßen Gebrauch des Gerätes. Diese Bedienungsanleitung kann nicht jeden denkbaren Einsatz berücksichtigen. Für weitere Informationen oder bei Problemen, die in dieser Betriebsanleitung nicht oder nicht ausführlich genug behandelt werden, wenden Sie sich an Ihre Alge-Timing Vertretung. Kontaktadressen finden Sie auf unserer Homepage [www.alge-timing.com](https://www.alge-timing.com/) .

#### **Sicherheit**

Neben den Hinweisen in dieser Bedienungsanleitung müssen die allgemeinen Sicherheits- und Unfallverhütungsvorschriften des Gesetzgebers berücksichtigt werden.

Das Gerät darf nur von eingeschultem Personal verwendet werden. Die Aufstellung und Installation darf nur laut den Angaben des Herstellers durchgeführt werden.

#### **Bestimmungsgemäßer Gebrauch**

Das Gerät ist ausschließlich für die Zwecke einzusetzen, für die es bestimmt ist. Technische Abänderungen und jede missbräuchliche Verwendung sind wegen der damit verbundenen Gefahren verboten! ALGE-TIMING haftet nicht für Schäden, die durch unsachgemäßen Gebrauch oder falsche Bedienung verursacht werden.

#### **Stromanschluss**

Die angegebene Spannung auf dem Typenschild muss mit der Spannung der Stromquelle übereinstimmen. Anschlussleitungen und Netzstecker vor jedem Betrieb auf Schäden prüfen. Beschädigte Anschlussleitungen unverzüglich von einem autorisierten Elektriker austauschen lassen. Das Gerät darf nur an einen elektrischen Anschluss angeschlossen werden, der von einem Elektroinstallateur gemäß IEC 60364-1 ausgeführt wurde. Fassen Sie den Netzstecker niemals mit nassen Händen an! Niemals unter Spannung stehende Teile berühren!

#### **Reinigung**

Bitte reinigen Sie das Äußere des Gerätes stets nur mit einem weichen Tuch. Reinigungsmittel können Schäden verursachen. Das Gerät niemals in Wasser tauchen, öffnen oder mit nassen Lappen reinigen. Die Reinigung des Gerätes darf nicht mit Schlauch- oder Hochdruckwasserstrahl erfolgen (Gefahr von Kurzschlüssen oder anderen Schäden).

#### **Haftungsbeschränkung**

Alle in dieser Anleitung enthaltenen technischen Informationen, Daten und Hinweise für die Installation und den Betrieb entsprechen dem letzten Stand bei Drucklegung und erfolgen unter Berücksichtigung unserer bisherigen Erfahrungen und Erkenntnissen nach bestem Wissen. Aus den Angaben, Abbildungen und Beschreibungen in dieser Anleitung können keine Ansprüche hergeleitet werden. Der Hersteller übernimmt keine Haftung für Schäden aufgrund Nichtbeachtung der Anleitung, nicht bestimmungsgemäßer Verwendung, unsachgemäßer Reparaturen, technischer Veränderungen, Verwendung nicht zugelassener Ersatzteile. Übersetzungen werden nach bestem Wissen durchgeführt. Wir übernehmen keine Haftung für Übersetzungsfehler, auch dann nicht, wenn die Übersetzung von uns oder in unserem Auftrag erfolgte.

#### **Entsorgung**

Befindet sich ein Aufkleber mit einer durchgestrichenen Abfalltonne auf Rädern auf dem Gerät (siehe Symbol), bedeutet dies, dass für dieses Gerät die europäische Richtlinie 2002/96/EG gilt.

Informieren Sie sich über die geltenden Bestimmungen zur getrennten Sammlung von Elektro- und Elektronik-Altgeräten in Ihrem Land und entsorgen Sie Altgeräte nicht über Ihren Haushaltsabfall. Korrekte Entsorgung von Altgeräten schützt die Umwelt und den Menschen vor negativen Folgen.

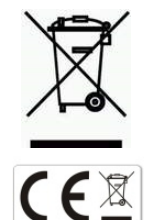

#### **Copyright by** ALGE-TIMING **GmbH**

Alle Rechte vorbehalten. Eine Vervielfältigung als Ganzes oder in Teilen ohne schriftliche Genehmigung des Urheberrechtsinhabers ist verboten.

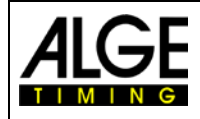

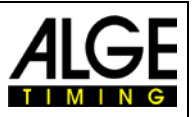

### **Konformitätserklärung**

Wir erklären, dass die folgenden Produkte den unten angegebenen Standards entsprechen. Von uns verwendete Baugruppen sind vom Hersteller CE-Zertifiziert und werden von der ALGE-TIMING GmbH nicht verändert.

Wir, ALGE-TIMING **GmbH Rotkreuzstrasse 39 A-6890 Lustenau**

Erklären in alleiniger Verantwortung, dass die Anzeigetafel vom Typ

## **ASC3**

mit den folgenden Normen/normativen Dokumenten übereinstimmt.

Sicherheit: IEC 60950:1999 / EN 60950:2000 EN 60335-1:2002 + A11:2004 + A1:2004 + A12:2006 + A2:2006

EMC: EN55022:2006+A1:2007 EN55024:1998+A1:2001+A2:2003 EN61000 3-2:2006 EN61000 3-3:1995+A1:2001+A2:2005

#### **Zusätzliche Information:**

Das Produkt entspricht den Niederspannungsrichtlinien 73/23/EEC und EMC Direktive 2004/108EG und führt das CE Zeichen.

#### Lustenau, am 30.04.2014 **ALGE-TIMING GmbH**

 Albert Vetter (Geschäftsführer)

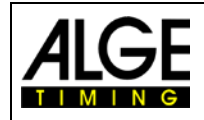

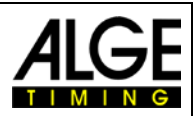

### **Inhaltsverzeichnis**

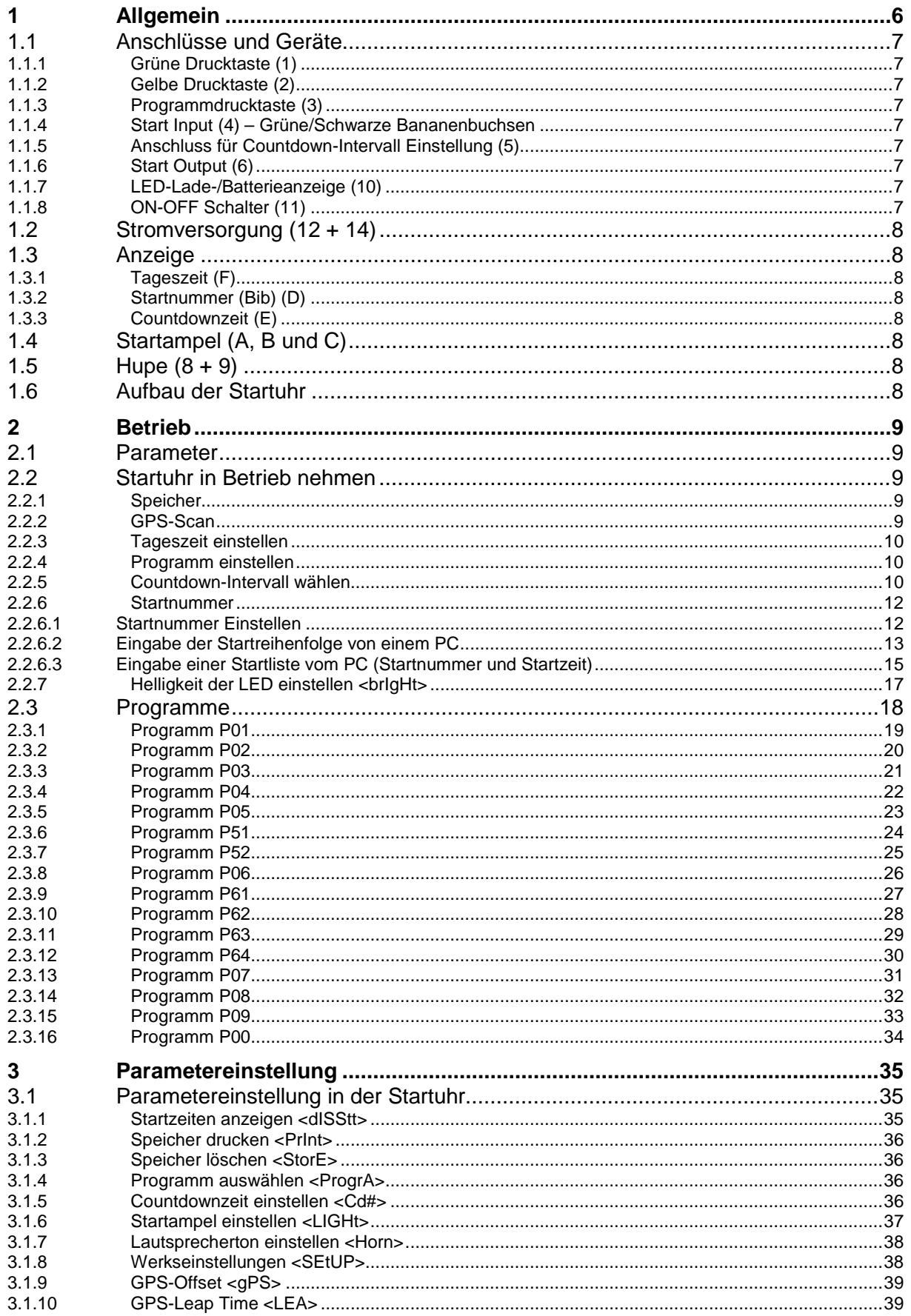

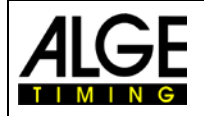

## Bedienungsanleitung Startuhr ASC3

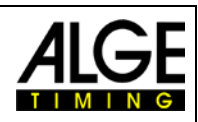

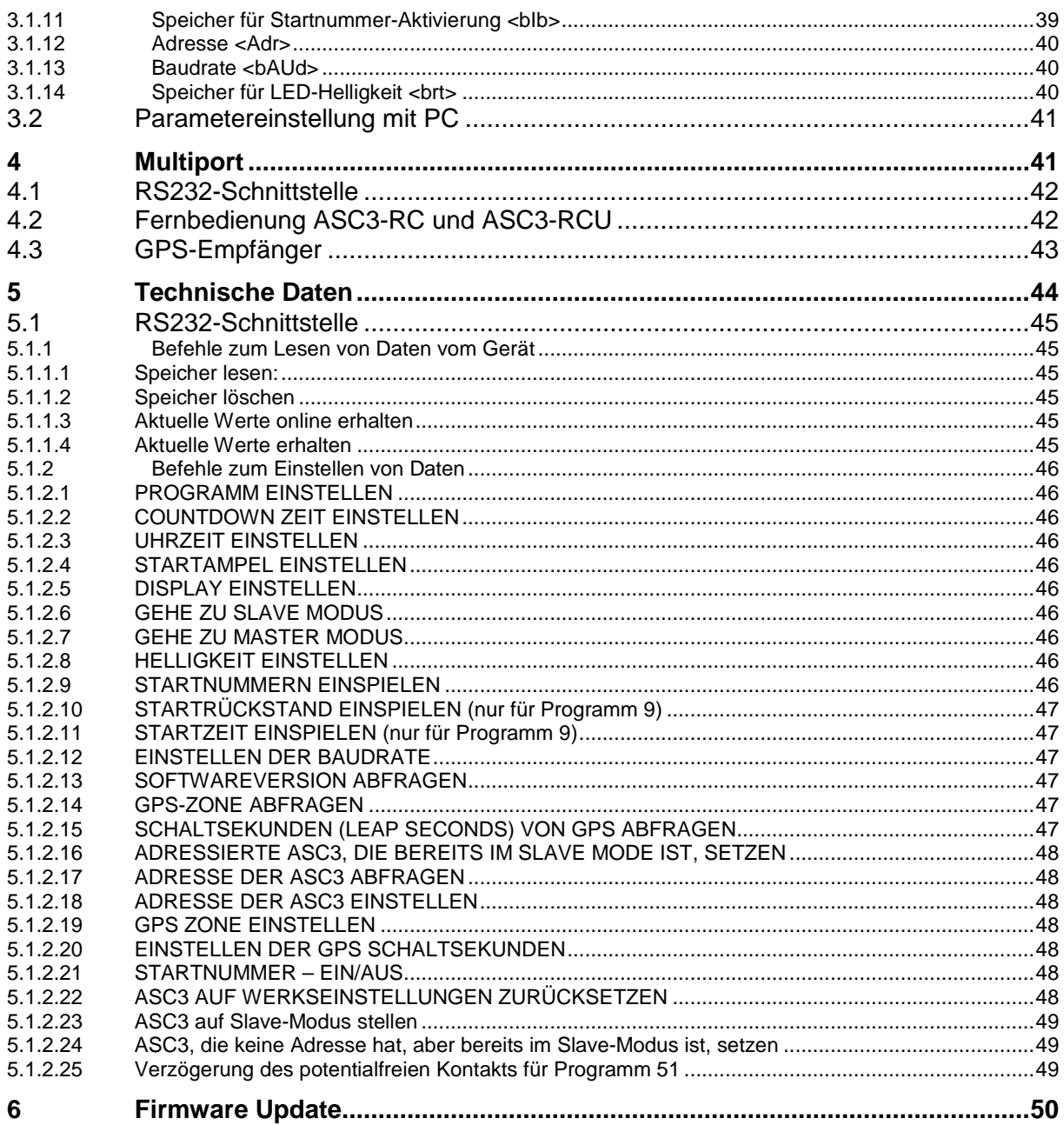

Änderungen vorbehalten

### Copyright by

#### **ALGE-TIMING GmbH** Rotkreuzstr. 39 6890 Lustenau / Austria

www.alge-timing.com

![](_page_5_Picture_0.jpeg)

![](_page_5_Picture_2.jpeg)

### <span id="page-5-0"></span>**1 Allgemein**

Die Startuhr ASC3 ist ein Gerät für Sportarten mit Individualstart und einer festgelegten Countdownzeit. Sie hilft den Sportlern und Startern, den Startablauf zu organisieren. Es gibt verschiedene Programme, damit alle Sportarten bedient werden können. Jedes Programm hat neun verschiedene Startintervalle. Ein akustischer Countdown, eine Startampel und ein visueller Countdown sind für den Startablauf nützlich.

![](_page_5_Figure_5.jpeg)

- A-C.....Startampel (rot, gelb und grün)
- D ........Bib (Startnummer) gelb
- E ........Countdownzeit rot
- F.........Tageszeit mit Stunden, Minuten und Sekunden grün
- 1.........grüne Drucktaste
- 2.........gelbe Drucktaste
- 3.........Programmdrucktaste
- 4.........Start Input (z. B. Startschranke für Skifahren) mit grüner und schwarzer Bananenbuchse
- 5.........Anschluss für Handtaster zur Einstellung von Startintervallen und zum Start des **Countdowns**
- 6.........Start Output mit Bananenbuchsen
- 7.........Multiport
- 8.........Lautstärkeregelung
- 9.........Buchse für den Anschluss eines externen Lautsprechers
- 10.......LED-Anzeige des Batterie- und Ladezustands
- 11.......An-/Aus-Schalter
- 12.......externe 12V Stromversorgung (12 15 VDC)
- 13.......1,0 A Sicherung für Stromversorgung
- 14.......Netzanschluss zum Aufladen des eingebauten Powerpacks (100 240 VAC)

![](_page_6_Picture_0.jpeg)

![](_page_6_Picture_2.jpeg)

### <span id="page-6-0"></span>**1.1 Anschlüsse und Geräte**

#### <span id="page-6-1"></span>**1.1.1 Grüne Drucktaste (1)**

Die grüne Taste (1) ist ein manueller Startknopf. Wenn Sie diesen drücken, wird ein Startimpuls ausgelöst (identisch zum Startimpuls vom Starteingang (4)). Außerdem wird die grüne Taste für die Einstellungen benutzt. Sie können mit ihr die blinkenden Parameter ändern.

#### <span id="page-6-2"></span>**1.1.2 Gelbe Drucktaste (2)**

Die gelbe Drucktaste (2) wählt die Countdownzeit aus. Wenn Sie die gelbe Drucktaste während des normalen Betriebs drücken, können Sie die Intervallzeit ändern. Außerdem wird die gelbe Drucktaste (2) zur Bestätigung von Parametern und zum Wechseln zu anderen Parametern benutzt.

#### <span id="page-6-3"></span>**1.1.3 Programmdrucktaste (3)**

Wenn Sie diese Drucktaste (3) gedrückt halten während Sie die ASC3 anschalten (An-/Aus-Schalter 11), wechselt die ASC3 in den Programmiermodus, damit Sie über die RS232 Schnittstelle neue Software laden können. Der Schalter ist im Gehäuse versenkt. Sie benötigen ein spitzes Werkzeug, um ihn drücken zu können.

#### <span id="page-6-4"></span>**1.1.4 Start Input (4) – Grüne/Schwarze Bananenbuchsen**

An diesen Eingangskanal können Sie ein Startgerät anschließen (z. B. Startschranke oder Lichtschranke). Er speichert die Start- und LED/LEG-Zeit für den Start. Diese Zeit kann auf dem Tageszeitdisplay angezeigt, auf einem Drucker gedruckt oder über RS232 an einen PC gesendet werden.

Außerdem kann dieser Kanal für die Synchronisierung mit einem anderen Gerät benutzt werden. Es empfängt den externen Synchronisierungsimpuls oder kann, nach Betätigung der grünen Drucktaste, auch einen Impuls an ein anderes Gerät senden.

#### <span id="page-6-5"></span>**1.1.5 Anschluss für Countdown-Intervall Einstellung (5)**

An diesen roten und schwarzen Bananenbuchsen (5) können Sie einen Handtaster anschließen. Mit diesem Handtaster können Sie den Countdown-Intervall ändern. Wenn Sie den manuellen Countdown nutzen, startet dieser Handtaster den Countdown.

#### **Countdown-Intervall Einstellung:**

- Handtaster 3 Sekunden lang drücken die Tageszeit verschwindet vom Display (F).
- Cd# (# = Zahl von 0 bis 9) wird angezeigt. Die Zahl blinkt.
- Im Countdowndisplay (E) wird die eingestellte Countdownzeit angezeigt.
- Drücken Sie kurz den Handtaster, um die ausgewählte Countdownzeit zu ändern.
- Zum Bestätigen der neuen Countdownzeit drücken Sie den Handtaster 3 Sekunden lang. Die Startuhr kehrt mit dem neuen Startintervall zum Countdown Modus zurück.

#### <span id="page-6-6"></span>**1.1.6 Start Output (6)**

Dieser Anschluss sendet einen Impuls bei null des Startintervalls. Dieser Impuls kann z. B. für die Synchronisierung eines anderen Zeitmessgeräts benutzt werden (Startimpuls).

#### <span id="page-6-7"></span>**1.1.7 LED-Lade-/Batterieanzeige (10)**

Die LEDs der Ladeanzeige sind rot, gelb und grün. Die LEDs zeigen folgende Status an:

- rot .......................... Batterie fast leer, Gerät schaltet sich bald ab
- gelb ........................ Laden (externe Versorgung ist angeschlossen)
- grün (links) ............. Strom ist an
- grün (rechts)........... Netzstromversorgung

#### <span id="page-6-8"></span>**1.1.8 ON-OFF Schalter (11)**

Dieser Schalter ist zum An- und Ausschalten der Startuhr.

![](_page_7_Picture_0.jpeg)

![](_page_7_Picture_2.jpeg)

### <span id="page-7-0"></span>**1.2 Stromversorgung (12 + 14)**

Das Netzgerät mit einem Eingang von 100 – 240 V oder 12 - 15 VDC ist in die Startuhr eingebaut. Die Startuhr hat eine interne Batterie. Wenn die Startuhr ans Stromnetz angeschlossen ist, lädt die Batterie.

**Betriebszeit:** ca. 18 Stunden bei 20 °C oder 5 Stunden bei –20 °C

**Ladedauer:** ca. 12 Stunden mit leerer Batterie, LED für Ladung erlischt wenn der Akku vollgeladen ist. Falls die LED nicht mehr erlischt, sollten die eingebauten Akkus erneuert werden.

#### <span id="page-7-1"></span>**1.3 Anzeige**

#### <span id="page-7-2"></span>**1.3.1 Tageszeit (F)**

- Ziffernhöhe 55 mm, getrennt durch Doppelpunkte
- Anzeige von Stunden, Minuten und Sekunden (2 Stellen für Sekunden)

#### <span id="page-7-3"></span>**1.3.2 Startnummer (Bib) (D)**

- Ziffernhöhe 80 mm
- 3 gelbe LED-Ziffern
- 3 Stellen zur Anzeige der Startnummer (Bib)

#### <span id="page-7-4"></span>**1.3.3 Countdownzeit (E)**

- Ziffernhöhe 80 mm
- 3 rote LED-Ziffern, getrennt durch Doppelpunkt
- 3 Stellen für Countdown

#### <span id="page-7-5"></span>**1.4 Startampel (A, B und C)**

Die Startampel hat rote, gelbe und grüne LED-Cluster. Die Startampel sieht wie eine Verkehrsampel aus.

#### <span id="page-7-6"></span>**1.5 Hupe (8 + 9)**

Die Hupe wird für ein akustisches Countdown Signal benutzt.

Dieser akustische Countdown wird normalerweise während der letzten 5 Sekunden benutzt. Wenn der Countdown länger als 10 Sekunden dauert, kann bei 10 Sekunden ein Warnton ausgegeben werden. Es gibt für den Countdown zwei Frequenzen. Die tiefere Frequenz ist für Warntöne und die Höhe für das Startsignal. Sie können die Lautstärke der Hupe mit dem Drehschalter (8) anpassen. Alternativ ist es möglich eine externe Hupe an die Buchse (9) anzuschließen.

#### <span id="page-7-7"></span>**1.6 Aufbau der Startuhr**

Die Startuhr kann auf zwei Arten aufgestellt werden:

- 3/8 Zoll Gewinde für Stativ in der Mitte der Unterseite
- zwei Laschen, für eine Wandaufhängung

![](_page_7_Picture_28.jpeg)

![](_page_7_Picture_29.jpeg)

![](_page_7_Picture_30.jpeg)

![](_page_7_Picture_31.jpeg)

![](_page_8_Picture_0.jpeg)

![](_page_8_Picture_2.jpeg)

### <span id="page-8-0"></span>**2 Betrieb**

#### <span id="page-8-1"></span>**2.1 Parameter**

![](_page_8_Picture_266.jpeg)

### <span id="page-8-2"></span>**2.2 Startuhr in Betrieb nehmen**

Startuhr mit dem An-/Ausschalter (11) anschalten.

#### <span id="page-8-3"></span>**2.2.1 Speicher**

Wenn die Startuhr angeschaltet ist, können Sie den Speicher löschen.

- Das Tageszeitdisplay (F) zeigt <StorE> und das Countdowndisplay (E) <YES>.
- Mit der grünen Drucktaste (1) können Sie zwischen <YES> und <nO> wechseln.
	- YES Speicher speichern
	- nO Speicher löschen
- Mit der gelben Drucktaste (2) bestätigen Sie Ihre Auswahl.

#### <span id="page-8-4"></span>**2.2.2 GPS-Scan**

Nachdem der Speicher gelöscht oder gespeichert wurde, wird <SCAn gPS> angezeigt. Die nächsten 10 Sekunden scannt die ASC3 die seriellen Anschlüsse, um die Tageszeit vom GPS-Gerät zu erhalten. Die Baudrate ist 9600. Wenn das GPS-Gerät verbunden ist, wartet die ASC3 so lange wie nötig, um ein korrektes Zeitpaket vom GPS zu erhalten. Nachdem die Zeit empfangen wurde, ist die ASC3 bereit für die Programmauswahl.

![](_page_8_Figure_17.jpeg)

![](_page_8_Figure_18.jpeg)

Um den GPS-Scan anzuhalten, drücken Sie die gelbe Drucktaste (2). Sie können die Tageszeit nun manuell einstellen.

**Achtung:** Wenn die falsche Tageszeit angezeigt wird (z. B. 2 Stunden zu spät), müssen Sie den Zeitabstand zur UTC (koordinierte Weltzeit) anpassen. Dies wird in der Parametereinstellung <gPS> durchgeführt.

![](_page_9_Picture_0.jpeg)

![](_page_9_Picture_2.jpeg)

#### <span id="page-9-0"></span>**2.2.3 Tageszeit einstellen**

Wenn kein GPS gefunden wird, schaltet die ASC3 automatisch zur manuellen Einstellung für die Tageszeit. Die Tageszeit wird in Stunden, Minuten und Sekunden angezeigt. Die erste Stelle blinkt. Sie können nun die Tageszeit einstellen:

• Nachdem die Startuhr kein GPS-Gerät gefunden hat, wird die Tageszeit nach 10 Sekunden mit blinkenden Stunden angezeigt.

![](_page_9_Picture_6.jpeg)

- Sie können nun die grüne Drucktaste (1) benutzen, um die Stunden einzustellen (00 – 23 Stunden).
- Mit der gelben Drucktaste (2) können Sie nach der Einstellung jeweils zur nächsten Stelle wechseln.
- Die grüne Drucktaste (1) benutzen Sie nun, um auch die weiteren Stellen (Minuten und Sekunden) einzustellen.
- Wenn Sie fertig sind, halten Sie die gelbe Drucktaste (2) 3 Sekunden lang gedrückt. Die Tageszeit ist eingestellt und bereit zur Synchronisierung. Im Countdowndisplay wird SnC angezeigt.
- Sie synchronisieren mit einem Startimpuls auf den Bananenbuchsen (4) oder durch Drücken der grünen Drucktaste (1).
- Nach Start der Tageszeit können Sie die Programme auswählen.

#### <span id="page-9-1"></span>**2.2.4 Programm einstellen**

- Nach der Synchronisierung zeigt das Tageszeitdisplay (F) die laufende Tageszeit fünf Sekunden lang an.
- Nach fünf Sekunden verschwindet die Tageszeit und <ProgrA> wird angezeigt.
- Im Countdowndisplay (E) wird die zuletzt benutzte Programmnummer angezeigt.
- Mit der grünen Drucktaste (1) können Sie die Programmnummer wählen.

![](_page_9_Figure_18.jpeg)

- Bestätigen Sie mit der gelben Drucktaste (2) das gewählte Programm.
- Die Startuhr läuft jetzt im ausgewählten Programm mit dem entsprechenden Countdown-Intervall 1.

#### <span id="page-9-2"></span>**2.2.5 Countdown-Intervall wählen**

Sobald das Programm gewählt wurde, können Sie die Countdownzeit jederzeit ändern. Wenn Sie die Countdownzeit ändern, wird die neue Countdownzeit berechnet. Nullpunkt des neuen Countdowns ist immer der Nullton des zuletzt beendeten Countdowns.

Wenn Sie das Countdown-Intervall wählen und die Intervallzeit nicht ändern, geht der aktive Countdown weiter, ohne im Display angezeigt zu werden. Der vorherige Countdown stoppt nur, wenn Sie einen neuen Countdown wählen.

![](_page_9_Figure_24.jpeg)

![](_page_10_Picture_0.jpeg)

### Bedienungsanleitung Startuhr ASC3

![](_page_10_Picture_2.jpeg)

Das Countdown-Intervall kann auf zwei verschiedene Arten ausgewählt werden:

#### **a) Interne gelbe Drucktaste (2):**

- Drücken Sie die gelbe Drucktaste (2) und Cd# (# = Nummer von 0 bis 9) wird in Display (F) angezeigt. Die Nummer blinkt.
- Im Display (E) wird die eingestellt Countdownzeit angezeigt.
- Mit der grünen Drucktaste (1) können Sie zwischen 9 verschiedenen vorprogrammierten Countdownzeiten wählen.
- Wenn die gewünschte Countdownzeit im Display (E) angezeigt wird, bestätigen Sie mit der gelben Taste (2).
- Display (F) zeigt die Tageszeit und Display (E) die Countdownzeit. Null der neuen Countdownzeit ist die letzte beendete Nullzeit.

#### **b) Fernbedienung ASC3-RC:**

- Drücken Sie die Taste <SET> 3 Sekunden lang und Cd# (# = Nummer von 0 - 9) wird im Display (F) angezeigt. Die Nummer blinkt.
- Im Display (E) wird die eingestellte Countdownzeit angezeigt.
- Drücken Sie <sup>SEJ</sup>, um von einem Countdown-Intervall zum nächsten zu wechseln.
- Wenn die gewünschte Countdownzeit im Display (E) angezeigt wird, warten Sie ungefähr 4 Sekunden und das Standardprogramm der ASC3 geht weiter.

#### **c) Externer Handtaster an rot/schwarzer Bananenbuchse (5):**

- Drücken Sie den Handtaster 3 Sekunden lang bis im Display (F) Cd# (# = Nummer von 0 bis 9) angezeigt wird. Die Nummer blinkt.
- Display (E) zeigt die eingestellte Countdownzeit.
- Drücken Sie den Handtaster, um die ausgewählte Countdownzeit zu ändern. Sie können zwischen 9 vorprogrammierten Countdownzeiten wählen.
- Wenn Display (E) die gewünschte Countdownzeit anzeigt, warten Sie 3 Sekunden bis sie automatisch gespeichert ist.
- Tageszeit und laufender Countdown werden angezeigt. Null des neuen Countdowns ist die letzte beendete Nullzeit.

#### **d) Manueller Countdown:**

• Wenn Sie den manuellen Countdown wählen (z. B. Programm 06 und 00) benötigen Sie einen externen Handtaster, um jeden Countdown zu starten (s. Bild rechts).

![](_page_10_Picture_23.jpeg)

![](_page_10_Picture_24.jpeg)

![](_page_10_Picture_25.jpeg)

![](_page_10_Picture_26.jpeg)

### <span id="page-11-0"></span>**2.2.6 Startnummer**

Die ASC3 kann die Startnummer (D) 3-stellig in Gelb anzeigen.

Wenn Sie selbst keine Startliste eingeben, beginnt die Startnummer bei 1. Nach jedem Countdown erhöht sich die Startnummer  $(1, 2, 3, ...)$ .

#### <span id="page-11-1"></span>**2.2.6.1 Startnummer Einstellen**

#### **a) manueller Startnummer-Zähler:**

Wenn Sie die Fernbedienung ASC3-RC anschließen, können Sie die Startnummer mit der Taste **herauf zählen und mit der Taste in herunter zählen.** Wenn Sie die Tasten **O** und <sup>1</sup> 4 Sekunden lang gleichzeitig drücken, wird die Startliste zurückgesetzt und zur ersten Startnummer der Startliste gewechselt.

#### **b) Startnummer-Automatik:**

Am Ende eines Countdown-Intervalls (einschließlich der angezeigten Negativzeit) wechselt die Startuhr automatisch zur nächsten Startnummer.

#### **Keine Startnummer auf dem Display:**

Wenn die ASC3 keine Startnummer anzeigen soll, können Sie die Startnummer ausschalten. Drücken Sie hierzu die Taste vauf der Fernbedienung 6 Sekunden lang. Um die Startnummer Anzeige anzuschalten, drücken Sie die Taste ( $\bigcirc$  6 Sekunden lang.

Wenn man die letzte Einstellung von "Startnummern anzeigen" bzw. "Startnummern nicht anzeigen" speichern will, muss man den Parameter "bIb = off" einstellen.

![](_page_11_Figure_13.jpeg)

![](_page_11_Picture_14.jpeg)

![](_page_11_Picture_15.jpeg)

![](_page_11_Picture_16.jpeg)

![](_page_12_Picture_0.jpeg)

![](_page_12_Picture_2.jpeg)

#### <span id="page-12-0"></span>**2.2.6.2 Eingabe der Startreihenfolge von einem PC**

Es ist möglich, die Startreihenfolge (Startnummerliste) von einem PC mit der Software ["ALGE-TIMING ASC3"](https://alge-timing.com/alge/download/software/Setup_AlgeStartClock.exe) in die ASC3 einzuspielen (z. B. für den zweiten Lauf eines alpinen Skirennens). Wenn Sie keine Liste der Startreihenfolge einspielen, beginnt die ASC3 mit Startnummer 1 und erhöht um eins nach jedem Start (1, 2, 3, usw.).

Zum Herunterladen von Startlisten können Sie die **[ALGE-TIMING](https://alge-timing.com/alge/download/software/Setup_AlgeStartClock.exe) ASC3** Software benutzen. Sie ist als Download von der ALGE-TIMING Homepage [www.alge-timing.com](https://www.alge-timing.com/) verfügbar.

• Bereiten Sie eine Startliste in Excel vor (xls- oder xlsx-Datei). Verwenden Sie die erste Spalte, um die Startnummer jedes Teilnehmers in der Startreihenfolge hinein zu schreiben.

![](_page_12_Picture_145.jpeg)

- Speichern Sie die Excel-Liste und schließen Sie das Excel-Dokument.
- Verbinden Sie die ASC3 über die RS232- oder USB-Schnittstelle mit dem PC. Im "Gerätemanager" müssen Sie den folgenden COM-Port suchen: USB Serial Port
- Starten Sie die ALGE-TIMING ASC3 Software auf dem PC.

![](_page_12_Picture_11.jpeg)

![](_page_13_Picture_0.jpeg)

![](_page_13_Picture_2.jpeg)

• Stellen Sie die richtige serielle Schnittstelle ein (auch bei Verwendung von USB, da dieses Gerät eine serielle Schnittstelle imitiert).

![](_page_13_Picture_145.jpeg)

- Das Feld der seriellen Schnittstelle muss Grün werden.
- Klicke auf den Tab <Bibs (Prog. 1-8)>.

![](_page_13_Picture_7.jpeg)

- 
- Wählen Sie die Excel-Liste aus, die vorher gespeichert wurde.
- Es werden die Startnummern in der PC-Software ALGE-TIMING ASC3 angezeigt.
- Klicken Sie auf <Save starting order to clock>.
- Drück die Tasten und der ASC3-RCU gleichzeitig für ca. 5 Sekunden. Die ASC3 zeigt die erste Startnummer der Liste.

![](_page_14_Picture_0.jpeg)

![](_page_14_Picture_2.jpeg)

#### <span id="page-14-0"></span>**2.2.6.3 Eingabe einer Startliste vom PC (Startnummer und Startzeit)**

Programm 9 verwendet keine fixen Startintervalle. Verwenden Sie dieses Programm z. B. für den Langlaufwettbewerb einer Nordischen Kombination (Gundersen Start) oder für eine Langlauf-Verfolgung.

Zum Herunterladen von Startlisten können Sie die **[ALGE-TIMING](https://alge-timing.com/alge/download/software/Setup_AlgeStartClock.exe) ASC3** Software benutzen. Sie ist als Download von der ALGE-TIMING Website [www.alge-timing.com](https://www.alge-timing.com/) verfügbar.

• Bereiten Sie eine Startliste in Excel vor (xls- oder xlsx-Datei). Verwenden Sie die erste Spalte, für die Startnummer und die zweite Spalte für die Startzeit (Tageszeit). Die Liste muss so eingegeben werden, dass der Läufer der als erstes startet oben in der Liste steht und der letzte Läufer unten.

![](_page_14_Picture_110.jpeg)

- Speichern Sie die Excel-Liste und schließen Sie das Excel-Dokument.
- Verbinden Sie die ASC3 über die RS232- oder USB-Schnittstelle mit dem PC. Im "Gerätemanager" müssen Sie den folgenden COM-Port suchen: USB Serial Port
- Starten Sie die ALGE-TIMING ASC3 Software auf dem PC.

![](_page_14_Picture_111.jpeg)

![](_page_15_Picture_0.jpeg)

![](_page_15_Picture_2.jpeg)

• Stellen Sie die richtige serielle Schnittstelle ein (auch bei Verwendung von USB, da dieses Gerät eine serielle Schnittstelle imitiert).

![](_page_15_Picture_111.jpeg)

- Das Feld der seriellen Schnittstelle muss grün werden.
- Klicken Sie auf den Tab <StNr und Startzeiten (Prog.9)>.

![](_page_15_Picture_112.jpeg)

- Klicken Sie auf <StNr und Startzeiten auf Excel lad
- Wählen Sie die Excel-Liste aus, die vorher gespeichert wurde.
- Es werden die Startnummern und Startzeiten in der PC-Software ALGE-TIMING ASC3 angezeigt.
- Klicken Sie auf <Startdifferenzen aufladen>.

Für den Gundersen Start in der Nordischen Kombination bzw. bei Verfolgungsrennen bei Skilanglauf oder Biathlon werden meistens mehrere Startspuren verwendet. Für jede Startspur wird eine separate Startuhr ASC3 versendet. Die Software unterstützt diese Funktion indem man die <Anzahl der Startuhren> (Startspuren) und die Startspur der zu ladenden <Aktuelle Startuhr> eingeben kann.

Man kann auch für die Startuhr eine neue Startzeit eingeben (z. B. bei Startverschiebung). Dafür gibt man die neue Startzeit ein und klickt dann auf <Tageszeit des ersten Starters aufladen>. Jetzt werden auch die Startzeiten aller folgenden Läufer korrigiert.

![](_page_16_Picture_0.jpeg)

![](_page_16_Picture_2.jpeg)

#### <span id="page-16-0"></span>**2.2.7 Helligkeit der LED einstellen <brIgHt>**

Die Startuhr hat 10 Helligkeitsstufen für die LEDs. In Pausen (z. B. zwischen zwei Läufen) sollten Sie die LEDs dunkel schalten, um Strom zu sparen.

- off ....LED aus (Energiesparmodus)
- 0 ......LED niedrigste Stufe
- 5 ......LED mittlere Stufe
- 9 ......LED höchste Stufe

![](_page_16_Figure_9.jpeg)

Wenn Sie die Stufe off wählen (Energiesparmodus), zeigt die Startuhr nichts an und stoppt auch die akustische Ausgabe (Ton aus).

#### **a) Interne Drucktasten:**

- Drücken Sie die gelbe Drucktaste (2) 6 Sekunden lang, bis das Display (F) <brIGHT> anzeigt.
- Stellen Sie die Helligkeit mit der grünen Drucktaste (1) ein.
- Bestätigen Sie den gewählten Wert mit der gelben Taste (2).

#### **b) Fernbedienung ASC3-RC oder ASC3-RCU:**

- Drücken Sie die Taste <sup>89</sup> 7 Sekunden lang bis <br/> <br/>s/>
17 Sekunden lang bis <br/> angezeigt wird.
- Wählen Sie die Helligkeitsstufe mit der Taste **SED** bis die korrekte Helligkeit angezeigt wird.
- Warten Sie vier Sekunden, dann wechselt die Helligkeitsstufe.

#### **c) Externer Handtaster an rot/schwarzen Bananenbuchsen (4):**

- Drücken Sie den Handtaster sechs Sekunden lang bis Display (F) <brIGHT> anzeigt.
- Stellen Sie die Helligkeit durch Drücken des Tasters ein.
- Bestätigen Sie die Helligkeit indem Sie den Taster gedrückt halten bis das Display (F) die Tageszeit anzeigt.

![](_page_16_Picture_23.jpeg)

![](_page_17_Picture_0.jpeg)

![](_page_17_Picture_2.jpeg)

### <span id="page-17-0"></span>**2.3 Programme**

![](_page_17_Figure_4.jpeg)

#### **Es sind verschiedene Programme verfügbar:**

![](_page_17_Picture_189.jpeg)

![](_page_18_Picture_0.jpeg)

![](_page_18_Picture_2.jpeg)

#### <span id="page-18-0"></span>**2.3.1 Programm P01**

Der Countdown startet nach dem Nullton automatisch ein neues Intervall. Die erlaubte Startzeit ist 5 Sekunden vor oder nach dem Nullton.

![](_page_18_Picture_297.jpeg)

![](_page_18_Picture_298.jpeg)

![](_page_18_Picture_299.jpeg)

![](_page_19_Picture_0.jpeg)

![](_page_19_Picture_2.jpeg)

#### <span id="page-19-0"></span>**2.3.2 Programm P02**

Der Countdown startet nach dem Nullton automatisch ein neues Intervall. Die erlaubte Startzeit ist 3 Sekunden vor oder nach dem Nullton.

![](_page_19_Picture_295.jpeg)

$$
CD9 = 2:30 \text{ Min.}
$$

$$
CDO = Pause
$$

![](_page_19_Picture_296.jpeg)

![](_page_20_Picture_0.jpeg)

![](_page_20_Picture_2.jpeg)

#### <span id="page-20-0"></span>**2.3.3 Programm P03**

Der Countdown startet nach dem Nullton automatisch ein neues Intervall. Die Startampel stellt auf grün, wenn der Countdown Null erreicht.

![](_page_20_Picture_294.jpeg)

![](_page_20_Picture_295.jpeg)

$$
CD9 = 2:30 \text{ Min.}
$$

![](_page_20_Picture_296.jpeg)

![](_page_20_Picture_297.jpeg)

![](_page_21_Picture_0.jpeg)

![](_page_21_Picture_2.jpeg)

#### <span id="page-21-0"></span>**2.3.4 Programm P04**

Der Countdown startet nach dem Nullton automatisch ein neues Intervall. Die Startampel stellt auf grün, wenn der Countdown Null erreicht. Der Countdown zählt bis - 20 Sekunden.

#### **Sportarten:** Rallye *grün/schwarze Bananenbuchse (4):* Starteingabe durch externe Auslösung (z. B. Startschranke, Lichtschranke)

**weiße Bananenbuchse (6):** Ausgabe Startimpuls (Null Impuls)<br>**Multiport:** Fernbedienung für Startnr. und Co

*rot/schwarze Bananenbuchse (5):* Anschluss Handtaster zum Einstellen Countdownzeit Fernbedienung für Startnr. und Countdown/Helligkeit **Countdown-Intervalle:** CD1 = 0:30 Min. CD6 = 1:15 Min.<br>CD2 = 0:40 Min. CD7 = 1:30 Min.  $CD2 = 0:40$  Min.  $CD7 = 1:30$  Min.<br> $CD3 = 0:45$  Min.  $CD8 = 1:45$  Min.  $CD3 = 0:45$  Min.  $CD8 = 1:45$  Min.<br> $CD4 = 0:50$  Min.  $CD9 = 2:00$  Min.  $CD4 = 0:50$  Min.  $CDS = 1:00$  Min.  $CDO = Pause$ 

![](_page_21_Picture_409.jpeg)

![](_page_22_Picture_0.jpeg)

![](_page_22_Picture_2.jpeg)

#### <span id="page-22-0"></span>**2.3.5 Programm P05**

Dies ist ein einfaches wiederholbares Countdown Programm, das vor dem Nullton rot anzeigt und nach dem Nullton zwei Sekunden lang grün. Der minimale Countdown ist 3 Sekunden.

![](_page_22_Picture_354.jpeg)

**Intervalle von 3 und 6 Sekunden:**

![](_page_22_Picture_355.jpeg)

#### **Intervalle zwischen 7 und 11 Sekunden:**

![](_page_22_Picture_356.jpeg)

#### *Intervalle über 12 Sekunden:*

![](_page_22_Picture_357.jpeg)

![](_page_23_Picture_0.jpeg)

![](_page_23_Picture_2.jpeg)

#### <span id="page-23-0"></span>**2.3.6 Programm P51**

Dies ist ein manuell gestartetes Countdown-Programm. Wenn der Countdown ausgelöst wird gibt es eine Countdown-Sequenz. Danach kann der Countdown wieder manuell ausgelöst werden.

Vor der Countdown-Auslösung: Die Tageszeit wird angezeigt und die Ampel ist rot.<br>Während Countdown: Die Tageszeit wird angezeigt und die Ampel rot. D

Die Tageszeit wird angezeigt und die Ampel rot. Die Sekunden werden heruntergezählt.

 $CD5 = 0:30$  Min.  $CD0 = \text{Pause}$ 

Bei Nullton: Die Tageszeit wird angezeigt und die Ampel schaltet auf grün. Der Countdown und die Ampel bleiben für 3 Sekunden stehen bevor die Ampel wieder rot wird und die Countdown-Anzeige verschwindet.

![](_page_23_Picture_225.jpeg)

![](_page_23_Picture_226.jpeg)

![](_page_24_Picture_0.jpeg)

![](_page_24_Picture_2.jpeg)

#### <span id="page-24-0"></span>**2.3.7 Programm P52**

Dies ist ein manuell gestartetes Countdown-Programm das speziell nach den Spezifikationen der FIS für Freestyle Aerials gemacht wurde. Wenn der Countdown ausgelöst wird startet eine Countdown-Sequenz. Danach kann der Countdown wieder manuell ausgelöst werden. Um die Regeln für Freestyle Aerials zu erfüllen muss als Countdown-Intervall C4 mit 20 Sekunden eingestellt werden.

Vor der Countdown-Auslösung: Die Tageszeit wird angezeigt, der und die Ampel ist rot. Wenn man CD4 eigestellt hat wird das Countdown-Intervall von 20 Sekunden angezeigt. Während Countdown: Die Tageszeit wird angezeigt und die Ampel ist rot. Ab 20 Sekunden ist die Ampel gelb und ab 10 Sekunden grün.

Bei Nullton: Die Tageszeit wird angezeigt und die Ampel schaltet bei null von Grün auf Rot. Es wird dann wieder die maximale Countdownzeit von 20 Sekunden angezeigt.

![](_page_24_Picture_351.jpeg)

![](_page_24_Picture_352.jpeg)

![](_page_25_Picture_0.jpeg)

![](_page_25_Picture_2.jpeg)

#### <span id="page-25-0"></span>**2.3.8 Programm P06**

Der Countdown startet nach dem Drücken des Handtasters (extern an rot/schwarze Bananenbuchse (5) angeschlossen) eine einstellbare Intervallzeit. Die Startampel schaltet auf Grün, wenn der Countdown Null erreicht. Nachdem der Countdown -10 erreicht hat, wird nur noch die Tageszeit angezeigt.

Wenn Sie den externen Handtaster während des Countdowns nochmal drücken, wird der Countdown neu gestartet.

![](_page_25_Picture_339.jpeg)

 $CD5 = 0:30$  Min.

 $CD3 = 0:20$  Min.  $CD8 = 1:00$  Min. CD4 = 0:25 Min. CD9 = 1:30 Min.

**Countdown Display Startampel Hupe** 10 | 10 | Rot | tief 9 9 Rot aus 8 8 Rot aus 7 | 7 | <mark>Rot |</mark> aus 6 <mark>6 | Rot |</mark> aus 5 <mark>5 Rot t</mark>ief 1 4 Rot tief<br>3 3 Gelb tief 3 | Gelb | tief 2 | 2 | Gelb | tief 1 | 1 | Gelb | tief 0 0 Grün hoch -1 | -1 | Grün | aus <u>-2 -2 Grün aus</u><br>-3 -3 Grün aus -3 Grün aus -4 | **Grün** | aus -5 | -5 | Grün | aus -6 -6 Grün aus -7 | -7 | Grün | aus -8 | -8 | Grün | aus -9 | -9 | Grün | aus -10 -10 Rot aus

![](_page_26_Picture_0.jpeg)

![](_page_26_Picture_2.jpeg)

#### <span id="page-26-0"></span>**2.3.9 Programm P61**

Der Countdown startet nach dem Drücken des Handtasters (extern an rot/schwarze Bananenbuchse (5) angeschlossen) eine einstellbare Intervallzeit. Die Startampel schaltet auf Grün wenn der Countdown Null erreicht. Nachdem der Countdown -10 erreicht wird nur noch die Tageszeit angezeigt.

Wenn Sie den externen Handtaster während des Countdowns nochmal drücken, hält der Countdown an (Timeout). Drücken Sie nochmals, fährt der Countdown fort.

![](_page_26_Picture_311.jpeg)

 $= 0:15$  Min.  $CD7 = 0:45$  Min.  $CD3 = 0:20$  Min.  $CD8 = 1:00$  Min. CD4 = 0:25 Min. CD9 = 1:30 Min.  $CD5 = 0:30$  Min.

![](_page_26_Picture_312.jpeg)

![](_page_27_Picture_0.jpeg)

![](_page_27_Picture_2.jpeg)

#### <span id="page-27-0"></span>**2.3.10 Programm P62**

Der Countdown startet nach dem Drücken des Handtasters (extern an rot/schwarze Bananenbuchse (5) angeschlossen) eine einstellbare Intervallzeit. Die Startampel schaltet auf Grün wenn der Countdown Null erreicht. Nachdem der Countdown -10 erreicht wird nur noch die Tageszeit angezeigt.

Wenn Sie während des Countdowns den externen Handtaster ein weiteres Mal drücken, stoppt der Countdown. Drücken Sie den externen Handtaster nochmals startet ein neuer Countdown.

![](_page_27_Picture_306.jpeg)

*Sportarten*: Massenstart mit Countdown für alle Sportarten

![](_page_27_Picture_307.jpeg)

![](_page_27_Picture_308.jpeg)

![](_page_27_Picture_309.jpeg)

![](_page_27_Picture_310.jpeg)

![](_page_28_Picture_0.jpeg)

![](_page_28_Picture_2.jpeg)

#### <span id="page-28-0"></span>**2.3.11 Programm P63**

Nach der Synchronisierung zeigt das Display (F) die Tageszeit an. Der Countdown startet nach dem Drücken des Handtasters (extern an rot/schwarze Bananenbuchse (5) angeschlossen) eine einstellbare Intervallzeit. Bei Null zeigt das Display (F) die Laufzeit statt der Tageszeit an. Die Startampel schaltet auf Grün, wenn der Countdown Null erreicht. Nachdem der Countdown -10 erreicht hat, wird nur noch die Tageszeit angezeigt.

Wenn Sie während des Countdowns den externen Handtaster ein weiteres Mal drücken, stoppt der Countdown und ein neuer Countdown beginnt.

![](_page_28_Picture_326.jpeg)

 $CD2 = 0:15$  Min.  $CD7 = 0:45$  Min.  $CD3 = 0:20$  Min.  $CD8 = 1:00$  Min.<br> $CD4 = 0:25$  Min.  $CD9 = 1:30$  Min.  $CD4 = 0:25$  Min.  $CD9 = 1:30$  M<br> $CD5 = 0:30$  Min.  $CD0 =$  Pause  $CD5 = 0:30$  Min.

![](_page_28_Picture_327.jpeg)

![](_page_29_Picture_0.jpeg)

![](_page_29_Picture_2.jpeg)

#### <span id="page-29-0"></span>**2.3.12 Programm P64**

Nach der Synchronisierung zeigt das Display (F) 00:00:00. Der Countdown startet nach dem Drücken des Handtasters (extern an rot/schwarze Bananenbuchse (5) angeschlossen) eine einstellbare Intervallzeit. Bei Null zeigt das Display (E) die Laufzeit. Die Startampel schaltet auf Grün, wenn der Countdown Null erreicht. Nachdem der Countdown -10 erreicht, wird nur noch die Tageszeit angezeigt.

Wenn Sie während des Countdowns den externen Handtaster ein weiteres Mal drücken, stoppt der Countdown und ein neuer Countdown beginnt.

![](_page_29_Picture_323.jpeg)

 $CD2 = 0:15$  Min.  $CD7 = 0:45$  Min.  $CD3 = 0:20$  Min.  $CD8 = 1:00$  Min.<br> $CD4 = 0:25$  Min.  $CD9 = 1:30$  Min.  $CD9 = 1:30$  Min.<br> $CD0 = \text{Pause}$  $CD5 = 0:30$  Min.

![](_page_29_Picture_324.jpeg)

![](_page_30_Picture_0.jpeg)

![](_page_30_Picture_2.jpeg)

#### <span id="page-30-0"></span>**2.3.13 Programm P07**

Der Countdown startet automatisch mit einem neuen Intervall nach dem Nullton. Die erlaubte Startzeit ist 5 Sekunden vor oder nach dem Nullton.

In diesem Programm können Sie die Startampel und die Hupe von 10 Sekunden bis - 5 Sekunden einstellen (insgesamt 15 Sekunden). Dies ermöglicht kürzere Startintervalle (kürzeste Intervallzeit ist 15 Sekunden).

![](_page_30_Picture_263.jpeg)

CD0 = Pause

**Die Tabelle zeigt die ASC3 mit einem 15 Sekunden Intervall:**

![](_page_30_Picture_264.jpeg)

![](_page_31_Picture_0.jpeg)

![](_page_31_Picture_2.jpeg)

#### <span id="page-31-0"></span>**2.3.14 Programm P08**

Der Countdown startet automatisch ein neues Intervall nach dem Nullton. Die erlaubte Startzeit ist 3 Sekunden vor oder nach dem Nullton.

In diesem Programm können Sie die Startampel und die Hupe von 10 Sekunden bis - 5 Sekunden (insgesamt 15 Sekunden) einstellen. Dies ermöglicht kürzere Startintervalle (kürzeste Intervallzeit ist 15 Sekunden).

![](_page_31_Picture_268.jpeg)

 $CD9 = 1:30$  Min.

$$
CDO = Pause
$$

**Die Tabelle unten zeigt die ASC3 mit einem 15 Sekunden Intervall:**

![](_page_31_Picture_269.jpeg)

![](_page_32_Picture_0.jpeg)

![](_page_32_Picture_2.jpeg)

#### <span id="page-32-0"></span>**2.3.15 Programm P09**

Dieses Programm arbeitet mit individuellem Countdown für jeden Starter. Das bedeutet, dass man eine Startliste mit Startnummer und Startzeit (siehe Beispiel rechts) auf die ASC3 downloaden muss.

Während des Rennens werden auf der Startuhr die Tageszeit und ein Countdown auf den nächsten Starter dieser Startspur angezeigt. Wenn der Countdown abgelaufen ist (bei null) erfolgt ein Startton und die Ampel zeigt für 2 Sekunden grün an.

Man muss eine Startliste in Excel vorbereiten. Die erste Spalte muss die Startnummer und die zweite Spalte die Startzeit beinhalten. In dem Beispiel rechts startet der erste Läufer mit Startnummer 83 um 10:00:00.0 Uhr. Die Startnummer 53 startet als zweiter um 10:00:05.1, usw.

Um die Startliste auf die ASC3 Startuhr herunterzuladen be-

nutzen Sie die Software "Alge-timing Start Clock". Diese Software ist als kostenloser Download auf der ALGE-TIMING Website [www.alge-timing.com](https://www.alge-timing.com/) verfügbar.

Direkter Link: [https://alge-timing.com/alge/download/software/Setup\\_AlgeStartClock.exe](https://alge-timing.com/alge/download/software/Setup_AlgeStartClock.exe)

Der Umgang mit der Software ALGE-TIMING ASC3 wird im Punkt "2.2.7.2 Eingabe einer *Startliste vom PC (Startnummer und Startzeit)*" erklärt.

#### **Verbinden der Startuhr mit dem PC:**

ASC3-RCU: USB-Kabel an Fernbedienung und PC anstecken

ASC3-RC: Man benötigt das Kabel 205-02 und einen RS232-USB-Adapter (z. B. ALGE-TIMING Code USB-RS232).

![](_page_32_Picture_208.jpeg)

![](_page_33_Picture_0.jpeg)

![](_page_33_Picture_2.jpeg)

#### <span id="page-33-0"></span>**2.3.16 Programm P00**

Der Countdown startet mit Anzeige der Tageszeit, Startampel auf Rot. Wenn Sie den Handtaster drücken (extern an rot/schwarze Bananenbuchse (5) angeschlossen), stellt die Ampel für 5 Sekunden auf Grün und ein hoher Ton ertönt (eine Sekunde lang).

*Sportarten*: Massenstart für alle Sportarten

*grün/schwarze Bananenbuchse (4):* Starteingabe durch externe Auslösung (z. B. Start-

schranke, Lichtschranke)

*rot/schwarze Bananenbuchse (5):* Anschluss Handtaster für Startfreigabe *Multiport:* Fernbedienung für Startnr. und Countdown/Helligkeit Standard: Bib = OFF<br>manueller Modus

**Countdown-Intervalle:** 

![](_page_33_Picture_145.jpeg)

![](_page_34_Picture_0.jpeg)

![](_page_34_Picture_2.jpeg)

### <span id="page-34-0"></span>**3 Parametereinstellung**

Um die Parameter einzustellen haben Sie zwei Möglichkeiten:

- Parametereinstellung in der Startuhr
- Parametereinstellung von einem PC

#### <span id="page-34-1"></span>**3.1 Parametereinstellung in der Startuhr**

Um ins Parametermenü zu gelangen drücken Sie die gelbe Drucktaste (2) ungefähr 9 Sekunden lang bis das Tageszeitdisplay (F) <dISSTF> anzeigt.

Sie können die gewünschten Parameter mit der grünen Drucktaste (1) auswählen. Bestätigen Sie mit der gelben Taste (2).

Sie können mit der grünen Taste (1) zu weiteren Parametern wechseln. Wenn 3 Sekunden lang keine Taste gedrückt wird, wird der Parametermodus automatisch verlassen.

diSStt.........Start- und LED/LEG Zeiten anzeigen PrInt ...........Speicher drucken StorE ........... auswählen, ob der Speicher gelöscht werden soll PrOGrA.........Programm auswählen (00 - 99) CD# ............... Countdown-Intervall auswählen LIgHt ...........Startampel anpassen Horn:*##*....... Lautsprecherton (# = Lo für tiefen Ton oder Hi für hohen Ton) SEtUP ........... angepasste Einstellungen löschen, Standardparameter wiederherstellen gPS ............... mit GPS–Ausgleich der UTC (koordinierte Weltzeit) LEA ...............Schaltsekunden für GPS bIb ...............Speicherung der Startnummernanzeige beim Ausschalten Adr ...............Adresse dieser ASC3 (0 – 9) bAUd .............Baudrate (2400, 4800, 9600 oder 19200) brt ...............Speicherung der eingestellten Helligkeit der LED beim Ausschalten

#### <span id="page-34-2"></span>**3.1.1 Startzeiten anzeigen <dISStt>**

Das Display (F) zeigt blinkend <dISStt> (**Dis**play **St**art **T**ime).

- Drücken Sie die grüne Taste (1) und Display (F) zeigt die Startzeit des vorherigen Wettkämpfers.
- Auf Display (E) sehen Sie die LED/LEG Zeit.
- Wenn die Startampel gelb ist, war der Start nach dem Nullimpuls.
- Wenn die Startampel grün ist, war die Starttoleranz in Ordnung.
- Wenn die Startampel rot ist, war der Start außerhalb der Starttoleranz.
- Wenn Sie die grüne Taste (1) drücken, wird die Startzeit des Starters davor angezeigt, usw.
- Drücken Sie die gelbe Taste (2) und es wird wieder zurück zur vorherigen Zeit gewechselt.
- Um das Menü zu verlassen halten Sie die gelbe Taste (2) gedrückt bis das Display (F) blinkend < PrInt > anzeigt.

Wenn Sie die erste Zeit anzeigen möchten, drücken Sie die gelbe Taste (2) wenn das Display die letzte Startnummer anzeigt.

![](_page_35_Picture_0.jpeg)

![](_page_35_Picture_2.jpeg)

#### <span id="page-35-0"></span>**3.1.2 Speicher drucken <PrInt>**

Display (F) zeigt <PrInt> und Display (E) zeigt <oFF>. Wenn Sie den Druckmodus aktivieren, werden laufende Nummer, Startzeit und LED/LEG Zeit für jeden Start ausgegeben.

```
0001 ST 10:00:00.1431
               +0.14310002 ST 10:00:59.3844
                -0.6156
0003 ST 10:02:01.3217
                +1.3217
```
- Drücken Sie die grüne Taste (1) und Display (E) zeigt <onL>. Die Startuhr druckt jetzt jede Nullzeit, die offizielle Startzeit und die LED/LEG Zeit online.
- Um den Onlinemodus zu aktivieren drücken Sie die gelbe Taste (2).
- Zum Abschalten des Onlinemodus drücken Sie nochmals die grüne Taste (1). Das Display (E) zeigt <ALL>.
- Wenn Sie mit der gelben Taste (2) bestätigen, wird der gesamte Speicher gedruckt.
- Auf Display (E) sehen Sie die LED/LEG Zeit
- Wenn die Ampel gelb ist, war der Start nach dem Nullimpuls.
- Wenn die Ampel grün ist, war die Starttoleranz in Ordnung.
- Wenn die Ampel rot ist, war der Start außerhalb der Starttoleranz.
- Um das Druckermenü zu verlassen, drücken Sie die gelbe Taste (2) bis das Display (F) <PrOGrA> anzeigt.

#### <span id="page-35-1"></span>**3.1.3 Speicher löschen <StorE>**

Das Display (F) zeigt <StorE>. Sie können jetzt den Speicher löschen.

- Im Tageszeitdisplay (F) wird <StorE> angezeigt und im Display (E) <YES>.
- Mit der grünen Taste (1) können Sie zwischen <YES> und <nO> wechseln
	- YES....... speichern
	- nO.........löschen
- Mit der gelben Taste (2) bestätigen Sie das Löschen oder Speichern.

#### <span id="page-35-2"></span>**3.1.4 Programm auswählen <ProgrA>**

Das Display (F) zeigt <ProgrA> und Display (E) zeigt die aktuell ausgewählte Programmnummer. Hier können Sie zu einem anderen Programm wechseln.

- Das Countdowndisplay (E) zeigt die aktuelle Programmnummer (0 5).
- Mit der grünen Taste (1) können Sie die Programmnummer auswählen.
- Mit der gelben Taste (2) können Sie die gewählte Nummer bestätigen.
- Die Startuhr läuft nun im ausgewählten Programm mit dem Countdown-Intervall 1 dieses Programms.

#### <span id="page-35-3"></span>**3.1.5 Countdownzeit einstellen <Cd#>**

Für jedes Programm sind 9 verschiedene Countdownzeiten verfügbar (Cd1 bis Cd9). Zusätzlich haben Sie Cd0, welches immer die Pause ist (kein Countdown), wenn das Tageszeitdisplay (F) <Cd#> anzeigt.

Wenn Sie das Menü zur Einstellung der Countdownzeiten wählen, stellen Sie die Countdownzeiten des aktuellen Programms ein.

- **Die kürzeste erlaubte Countdownzeit ist 20 Sekunden, die längste 9:59 Minuten.**
- **Sie können den Countdown in den Programmen 5 und 0 nicht ändern.**
- **Sie können niemals die eingestellte Countdownzeit und die Cd0 ändern (manuelle Countdownzeit oder Pause).**

![](_page_36_Picture_0.jpeg)

![](_page_36_Picture_2.jpeg)

- Das Display (F) zeigt <Cd#> (# = Zahl von 0 bis 9) und das Countdowndisplay (E) zeigt die eingestellte Countdownzeit.
- Drücken Sie die gelbe Taste (2), um die Countdownzeit auszuwählen, die Sie ändern möchten.
- Die erste Stelle der Countdownzeit blinkt.
- Drücken Sie die grüne Taste (1) zum Ändern und jeweils die gelbe Taste (2) zum Wechseln zur nächsten Stelle.
- Um den ausgewählten Countdown zu verlassen, halten Sie die gelbe Taste (2) gedrückt, bis das Display (F) wieder <Cd#> anzeigt. Keine Stelle blinkt mehr.
- Zum Verlassen des Countdownmenüs halten Sie die gelbe Taste (2) gedrückt bis das Display (F) <LIGth> anzeigt.

#### <span id="page-36-0"></span>**3.1.6 Startampel einstellen <LIGHt>**

Die Startampel hat drei Farben – rot, gelb und grün. Sie können die Startampel für bestimmte Zeiten einstellen. Wenn die gewählten Zeiten außerhalb des Startintervalls liegen, zeigt der Countdown des Startintervalls die aktuelle Farbe an. Die eingestellten Werte gelten für alle Countdowns in diesem Programm (außer Cd0). Display (F) zeigt <LIgHt> (light) an und Display (E) die ausgewählte Zeit. Die Startampel zeigt die für diese Zeit eingestellte Farbe.

Display (F) zeigt <LIgHt> an und das Countdowndisplay (E) die Zeit. Die Startampel zeigt rot, gelb, grün oder alle Farben (Ampel ist ausgeschaltet). Wenn Sie die gelbe Taste (2) drücken, blinkt die Ampel.

- Drücken Sie die grüne Taste (1), um die Farbe zu ändern
- Drücken Sie die gelbe Taste (2) zum Speichern und Wechseln zur Zeit.
- Die erste Stelle der Zeit blinkt (Display D)
- Drücken Sie die grüne Taste, um die jeweilige Stelle der Zeit einzustellen, die gelbe Taste (2) zum Wechseln zu den nächsten Stellen.
- Zum Verlassen des Startampelmenüs halten Sie die gelbe Taste (2) gedrückt bis das Display (F) <Horn#> anzeigt.

#### **Beispiel:**

![](_page_36_Picture_392.jpeg)

![](_page_36_Picture_393.jpeg)

![](_page_37_Picture_0.jpeg)

![](_page_37_Picture_2.jpeg)

#### <span id="page-37-0"></span>**3.1.7 Lautsprecherton einstellen <Horn>**

Der Ton des Lautsprechers kann ausgeschaltet werden oder mit einem hohen oder tiefen Ton erklingen. Die meisten Sportarten verlangen eine Vorwarnung bei 10 Sekunden und einen Countdown von 5 Sekunden bis 0. Die eingestellten Werte gelten immer für alle Countdowns in diesem Programm (nicht Cd0).

- Das Display (F) zeigt blinkend <Horn#>  $# = L$  [tief] oder H [hoch])
- Drücken Sie die grüne Taste (1), um zwischen L und H zu wechseln (tiefer oder hoher Signalton)
- Drücken Sie die gelbe Taste (2), um den Signalton zu speichern und zur Countdownzeit zu wechseln.
- Die erste Stelle der Zeit blinkt (Display E)
- Drücken Sie die grüne Taste (1) zum Ändern der Signaltonzeit und die gelbe Taste (2) um zur jeweils nächsten zu ändernden Stelle zu wechseln.
- Zum Verlassen des Signaltonmenüs halten Sie die gelbe Taste (2) gedrückt, bis Display (F) <StOrE> anzeigt.

#### **Beispiel:**

![](_page_37_Picture_348.jpeg)

![](_page_37_Picture_349.jpeg)

#### <span id="page-37-1"></span>**3.1.8 Werkseinstellungen <SEtUP>**

Viele Parameter der ASC3 können geändert werden. Wenn Sie Probleme mit den von Ihnen durchgeführten Änderungen haben, empfehlen wir, die ASC3 auf die Werkseinstellungen zurückzusetzen. Damit werden alle Einstellungen auf die Standardwerte zurückgesetzt.

- Das Display (F) zeigt blinkend <SEtUP> (SETUP).
- Display (E) zeigt <CUS>. Das bedeutet, dass die Kundeneinstellungen nach Ein- und Ausschalten gespeichert werden.
- Drücken Sie die gelbe Taste (2) und Display (E) blinkt.
- Mit der grünen Taste (1) können Sie zwischen <CUS> (= Kunde) und <STA> (= Standard) wechseln.
- Wenn das Display <STA> anzeigt und Sie die gelbe Taste (2) drücken, werden alle Parameter auf die Werkseinstellungen zurückgesetzt.
- **Achtung:** Die Startuhr behält automatisch die Kundeneinstellungen. Um diese Werte auf die Werkseinstellungen zurückzusetzen, gehen Sie wie oben vor.

![](_page_38_Picture_0.jpeg)

![](_page_38_Picture_2.jpeg)

#### <span id="page-38-0"></span>**3.1.9 GPS-Offset <gPS>**

Die ASC3 kann von einem GPS-Empfänger synchronisiert werden (ALGE-Code GPS-TY).

Der GPS-Empfänger erhält die Zeit per Satellit und benötigt freie Sicht zum Himmel, um mindestens drei Satelliten zu lesen. Die GPS-Zeit ist immer die koordinierte Weltzeit (UTC). Daher müssen Sie je nach Ihrer Zeitzone die Zeit anpassen (z. B. MEZ ist 1 (01:00)).

- Das Display (F) zeigt blinkend einen Wert, z. B. <01:00> (Korrektur um 1 Stunde).
- Display (E) zeigt <gPS>.
- Drücken Sie die gelbe Taste (2) und die erste Stelle des Wertes in Display (F) blinkt.
- Mit der grünen Taste (1) ändern Sie diesen Wert, mit der gelben Taste (2) gehen Sie zur nächsten Stelle.
- Halten Sie die gelbe Taste (2) gedrückt, bis alle vier Stellen in Display (F) blinken, um das Menü zu verlassen.

#### <span id="page-38-1"></span>**3.1.10 GPS-Leap Time <LEA>**

Die ASC3 kann von einem GPS-Empfänger synchronisiert werden (ALGE-Code GPS-TY).

Während die meisten Uhren Ihre Zeit von der koordinierten Weltzeit (UTC) herführen, sind die Atomuhren der Satelliten auf die GPS Zeit eingestellt. Der Unterschied ist, dass die GPS-Zeit die Erdrotation nicht berücksichtigt und daher keine Schaltsekunden oder andere Korrekturen beinhaltet, die periodisch zur UTC hinzugefügt werden. 1980 wurden die GPS-Zeit identisch mit der UTC gestartet, weicht aber bis dato um einige Sekunden ab.

Wenn Sie den GPS-Empfänger erwerben, wird die Zeit korrekt eingestellt (Januar 2017 ist die Abweichung 18 Sekunden). Im Durchschnitt wird jedes zweite Jahr eine weitere Schaltsekunde hinzugefügt. Diese Änderungen können hier manuell korrigiert werden.

- Das Display (F) zeigt einen blinkenden Wert von z. B. <18> (Korrektur von 18 Sek.).
- Display (E) zeigt <LEA> für Leap Time.
- Drücken Sie die gelbe Taste (2) und die erste Stelle des Wertes in Display (F) blinkt.
- Mit der grünen Taste (1) können Sie diesen Wert ändern.
- Mit der gelben Taste (2) gehen Sie zur nächsten Stelle.
- Halten Sie die gelbe Taste (2) gedrückt, bis beide Stellen im Display (F) blinken, um das Menü zu verlassen.

#### <span id="page-38-2"></span>**3.1.11 Speicher für Startnummer-Aktivierung <bIb>**

Man kann einstellen, dass beim Einschalten der Startuhr die letzte Einstellung der Startnummer-Anzeige gespeichert wird oder nicht. Mit Startnummer-Anzeige wird gemein, ob die Startuhr eine Startnummer anzeigt oder nicht. Die Werkseinstellung ist, dass beim Einschalten immer die Startnummer angezeigt wird.

- Das Display (F) zeigt blinkend <br/> <br/>bb> an, Display (E) zeigt <on> oder <OFF>.
- Drücken Sie die gelbe Taste (2) und Display (E) blinkt.
- Drücken Sie die grüne Taste (1) und Sie können zwischen <on> (Startnummer wird beim Einschalten der ASC3 immer angezeigt) und <oFF> (Startnummer-Anzeige beim Ausschalten speichern) wählen.
- Zum Verlassen drücken Sie die gelbe Taste (2).

![](_page_38_Figure_27.jpeg)

![](_page_38_Picture_28.jpeg)

![](_page_39_Picture_0.jpeg)

![](_page_39_Picture_2.jpeg)

#### <span id="page-39-0"></span>**3.1.12 Adresse <Adr>**

Wenn mehrere ASC3 von einem PC gesteuert werden, muss jede ASC3 eine separate Adresse haben. Man kann 10 Adressen eingeben (0 bis 9). Werkseitig ist 0 eingestellt.

- Das Display (F) zeigt blinkend <Adr> (Adresse).
- Display (E) zeigt <0>. Das bedeutet, dass die Adresse 0 eingestellt ist.
- Drücken Sie die gelbe Taste (2) und Display (E) blinkt.
- Mit der grünen Taste (1) können Sie die Adresse ändern (0 bis 9, Änderung bei jedem Tastendruck).
- Wenn das Display die gewünschte Adresse anzeigt, die gelbe Taste (2) drücken damit die Adresse gespeichert wird.

#### <span id="page-39-1"></span>**3.1.13 Baudrate <bAUd>**

Die Baudrate der seriellen Schnittstelle RS232 kann man einstellen. Die Werkseinstellung ist 2400 Baud.

- Das Display (F) zeigt blinkend <br/> <br/>bAUd> (Baudrate).
- Display (E) zeigt <2>. Das bedeutet, dass die Baudrate auf 2400 Baud eingestellt ist.
- Drücken Sie die gelbe Taste (2) und Display (E) blinkt.
- Mit der grünen Taste (1) können Sie die Baudrate ändern (2 = 2400 Baud, 4 = 4800 Baud und 9 = 9600 Baud, 1= 19200 Baud).
- Wenn das Display die gewünschte Baudrate anzeigt, die gelbe Taste (2) drücken damit die Adresse gespeichert wird.

#### <span id="page-39-2"></span>**3.1.14 Speicher für LED-Helligkeit <brt>**

Man kann einstellen, ob beim Einschalten der Startuhr ASC3 die zuletzt eingestellte Helligkeit verwendet wird, bzw. die größte Helligkeitsstufe.

- <brt = oFF> nach dem Einschalten haben die LED die max. Helligkeit.
- <brt = on> LED-Helligkeit wird beim Ausschalten gespeichert und beim nächsten Einschalten haben die LED die gespeicherte Helligkeit.

Werkseinstellung: brt = oFF"

- Das Display (F) zeigt blinkend <br/> <br/> <br/>an, Display (E) zeigt <on> oder <OFF>.
- Drücken Sie die gelbe Taste (2) und Display (E) blinkt.
- Drücken Sie die grüne Taste (1) und Sie können zwischen <on> (Helligkeit wird beim Einschalten immer hell) und <oFF> (Helligkeit beim Ausschalten speichern) wählen.
- Zum Verlassen drücken Sie die gelbe Taste (2).

![](_page_39_Picture_26.jpeg)

![](_page_39_Picture_27.jpeg)

![](_page_40_Picture_0.jpeg)

![](_page_40_Picture_2.jpeg)

#### <span id="page-40-0"></span>**3.2 Parametereinstellung mit PC**

Wir können eine Software anbieten, um die Parameter am PC einzustellen. Dies ist deutlich schneller und einfacher. Sie können die Software von unserer Website [www.alge-timing.com](https://www.alge-timing.com/) kostenlos herunterladen.

Direkter Link zum Download der Software:

[https://alge-timing.com/alge/download/software/Setup\\_AlgeStartClock.exe](https://alge-timing.com/alge/download/software/Setup_AlgeStartClock.exe)

#### **3.2.1 Relais für Start Output / Potentialfreier Kontakt (6)**

Wenn man ein anderes Gerät mit dem potentialfreien Kontakt (weiße potentialfreie Bananenbuchsen (6)) ansteuern muss (z. B. Starttor für Parallelslalom), benötigt dieses einige Zeit zum Öffnen. Mit dieser Einstellung könnte man es schon frühzeitig öffnen, so dass bei Null das Tor offen ist.

xxx ist der Wert in 1/100 Sekunden (z. B. 256 sind 2 Sekunden und 56 1/100stel).

Das Relais kann man nur von vom PC-Programm einstellen. Die Werkseinstellung ist null (Relais öffnet gemeinsam mit dem Nullton).

<span id="page-40-1"></span>![](_page_40_Picture_77.jpeg)

![](_page_41_Picture_0.jpeg)

![](_page_41_Picture_2.jpeg)

### **4 Multiport**

Der Multiport hat verschiedene Funktionen. Er beinhaltet die RS232-Schnittstelle, das GPS-Eingangssignal für die Zeitsynchronisierung und den Eingang für die Fernbedienung.

### <span id="page-41-0"></span>**4.1 RS232-Schnittstelle**

#### **Die RS232-Schnittstelle hat verschiedene Funktionen:**

- Ausgang der Zeitdifferenz aller Startzeiten: Zeiten vom Starteingang (4) (grüne/schwarze Bananenbuchse) und LED/LEG Zeiten
- RS232-Schnittstelle zur Steuerung der Startuhr von einem PC (Tageszeit Display, Countdowndisplay, Hupe, Startampel, Lautsprecher)
- Verbindung für Drucker P5 zum Ausdruck aller Zeiten online oder offline.
- **Schnittstellenparameter:**
	- RS232
	- 1 start bit, 8 data bit, 1 stop bit, no parity bit
	- 2400 Baudrate (für Drucker 2400)
	- Alle Daten sind im ASCII Format.
	- Der PC muss vor nächstem Datenpaket warten bis die ASC3 antwortet.

### <span id="page-41-1"></span>**4.2 Fernbedienung ASC3-RC und ASC3-RCU**

Die Fernbedienung wird zur Einstellung der Startnummern (StNr), zum Ändern des Countdown-Intervalls und zur Einstellung der Helligkeit benutzt. Die Fernbedienung wird an der Buchse (7) angeschlossen. Es gibt zwei verschiedene Modelle der Fernbedienung:<br>ASC3-RC: Einstellen der Startnummer. Startintervalle und LED-Helligkeit.

**ASC3-RC:** Einstellen der Startnummer, Startintervalle und LED-Helligkeit.

**ASC3-RCU:** Hat zusätzlich eine Micro-USB-Schnittstelle um die ASC3 am PC anzuschließen (z. B. für Firmware-Update)

![](_page_41_Figure_20.jpeg)

-42-

Die ASC3-RCU ist im Lieferumfang der ASC3 enthalten.

![](_page_41_Picture_22.jpeg)

![](_page_41_Figure_23.jpeg)

![](_page_42_Picture_0.jpeg)

![](_page_42_Picture_2.jpeg)

#### <span id="page-42-0"></span>**4.3 GPS-Empfänger**

Die Startuhr ASC3 zeigt immer die Tageszeit an. Die Tageszeit kann manuell oder per GPS-Empfänger (optional) eingestellt werden. Der GPS-Empfänger wird am Multiport (7) angeschlossen. Bei der Benutzung des GPS-Empfängers erreicht die ASC3 eine Präzision von bis zu 1/1000 Sekunden. Die Zeit, die der GPS-Empfänger erhält ist immer die UTC (koordinierte Weltzeit). Für die korrekte Zeit Ihrer Zeitzone müssen Sie die Abweichung zur UTC Zeit in den Parametereinstellungen eingeben.

Um die Tageszeit über einen GPS-Empfänger einzustellen, verbinden Sie diesen bitte am Multiport (7) mit der ASC3. Platzieren Sie den GPS-Empfänger so, dass er ungehindert mindestens vier verschiedene Satellitendaten empfangen kann. Dieser Vorgang kann einige Minuten dauern.

GARM

![](_page_42_Picture_6.jpeg)

#### **Schaltsekunden (Leap Seconds):**

Eine Schaltsekunde ist eine bei Bedarf in die [koordinierte Weltzeit](https://de.wikipedia.org/wiki/Koordinierte_Weltzeit) (UTC) zusätzlich eingefügte [Sekunde,](https://de.wikipedia.org/wiki/Sekunde) um sie mit der [mittleren Sonnenzeit](https://de.wikipedia.org/wiki/Universelle_Sonnenzeit) zu synchronisieren. Sie wird vom [Inter](https://de.wikipedia.org/wiki/Internationaler_Dienst_f%C3%BCr_Erdrotation_und_Referenzsysteme)[nationalen Dienst für Erdrotation](https://de.wikipedia.org/wiki/Internationaler_Dienst_f%C3%BCr_Erdrotation_und_Referenzsysteme) und Referenzsysteme festgelegt und eingeführt.

Der GPS-Empfänger hat die Schaltsekunden fix einprogrammiert. D. h. nach einiger Zeit stimmen die Schaltsekunden nicht mehr und müssen korrigiert werden. Dies kann in der ASC3 gemacht werden, indem der GPS-Empfänger für mindestens 30 Minuten angesteckt bleibt (dann werden auch die Schaltsekunden übertragen und in der ASC3 abgespeichert) oder man kann diese im Menü einstellen.

Der aktuelle Wert ist 18 Schaltsekunden (18 Leap Seconds – Stand Januar 2017).

![](_page_43_Picture_0.jpeg)

![](_page_43_Picture_2.jpeg)

### <span id="page-43-0"></span>**5 Technische Daten**

*Präzision:* 1/1000 Sekunden

*externer Lautsprecher:* 4 Ohm *Speicher:* ca. 2.000 Startzeiten

*Zeitmessbereich:* 23 Stunden, 59 Minuten, 59,999 Sekunden *Ganggenauigkeit:* +/- 0,0002 sec/h bei 20 °C (68 K) +/- 0,009 sec/h bei -15 bis 50 °C (5 bis 122 K) *Quarzfrequenz:* TCXO 32.754 kHz (temperaturkompensierter Quarzoszillator) *Tageszeit LED-Feld:* sechs 7-Segment LED-Ziffern mit einer Ziffernhöhe von 55 mm, nach jeder zweiten Ziffer durch drei Punkte getrennt *Bib LED-Feld*: drei 7-Segment LED-Ziffern mit einer Ziffernhöhe von 80 mm *Countdown LED-Feld:* drei 7-Segment LED-Ziffern mit einer Ziffernhöhe von 80 mm, zwischen der 1. und 2. Ziffer durch drei Punkte getrennt *Startampel:* Startampel bestehend aus 3 LED-Clustern (rot, gelb, grün) *Betriebstemperatur:* -25 bis 60 °C (-13 bis 140 F)

*Multiport:* PC: 2400 Baud, 1 start bit, 8 data bit, 1 stop bit, no parity bit Drucker: 2400 Baud, 1 start bit, 8 data bit, 1 stop bit, no parity bit

![](_page_43_Picture_10.jpeg)

1.............leer 2.............Kanal 0 (Start) und GPS-Synchronisierung) 3.............Fernbedienung rauf 4.............Fernbedienung runter 5 - 9 .......leer 10...........RS232 – TX 11...........RS232 - RX 12...........Masse 13...........+5 VDC 14...........Fernbedienung Countdown/Helligkeit/Countdownstart 15...........gelbe Drucktaste (2) 16 + 17...leer 18...........grüne Drucktaste (1) 19...........leer 20...........RS232 – TX – Printer 21 - 22 ...leer 23...........+12 VDC 24...........Masse Ground

*Batterie:* 12 VDC, 12 Ah

12 - 16 VDC *externe Stromversorgung:* AC-Strom: 85 – 264 VAC DC-Strom: 12 – 16 VDC *Gehäuse:* Aluminiumgehäuse für Außeneinsatz *Abmessungen:* 445 x 280 x 115 mm / 17,52" x 11,02 x 4,53" (ohne Griff) 445 x 316 x 115 mm / 17,52" x 12,44 x 4,53" (mit Griff) *Gewicht:* 8,4 kg / 17,6 lbs

![](_page_44_Picture_0.jpeg)

![](_page_44_Picture_2.jpeg)

#### <span id="page-44-0"></span>**5.1 RS232-Schnittstelle**

- 1 Startbit, 8 Databit, 1 Stoppbit, kein Paritybit
- 2400 Baudrate (für Drucker 2400)
- Daten im ASCII Format
- Vor dem Senden des nächsten Datenpakets muss der PC auf die Antwort der ASC3 warten.

#### <span id="page-44-1"></span>**5.1.1 Befehle zum Lesen von Daten vom Gerät**

#### <span id="page-44-3"></span><span id="page-44-2"></span>**5.1.1.1 Speicher lesen: PC an ASC3: ?MCR ASC3 an PC: M? XXXX ST HH:MM:SS:zht LT –SS.zhtCR M? EMPTYCR** XXXX ........................... Startnummer ST HH:MM:SS.zht .............. Startzeit L T +/-SS.zht ....................... lead oder leg Zeit EMPTY.......................... Speicher ist leer **5.1.1.2 Speicher löschen PC an ASC3: ?ECR ASC3 an PC: E?CR 5.1.1.3 Aktuelle Werte online erhalten PC an ASC3 an Start: ?DCR PC an ASC3 zum Stoppen und nochmals Senden: ?DCR ASC3 an PC: D? HH:MM:SS m:ss CH XXXCR** HH................................. Stunden MM ................................ Minuten SS ................................. Sekunden m ................................... aktuelle Countdownzeit Minuten ss................................... aktuelle Countdownzeit Sekunden C.................................... Farbe (Schwarz=0, Rot=1, Gelb=2, Grün=3) H.................................... Ton (0 = aus, 1 = hoher Ton, 2 = niedriger Ton) XXX............................... Startnummer **5.1.1.4 Aktuelle Werte erhalten PC an ASC3: ?SCR eine Zeit**

<span id="page-44-5"></span><span id="page-44-4"></span>![](_page_44_Picture_298.jpeg)

![](_page_45_Picture_0.jpeg)

![](_page_45_Picture_2.jpeg)

<span id="page-45-9"></span><span id="page-45-8"></span><span id="page-45-7"></span><span id="page-45-6"></span><span id="page-45-5"></span><span id="page-45-4"></span><span id="page-45-3"></span><span id="page-45-2"></span><span id="page-45-1"></span><span id="page-45-0"></span>![](_page_45_Picture_300.jpeg)

![](_page_46_Picture_0.jpeg)

![](_page_46_Picture_2.jpeg)

![](_page_46_Picture_332.jpeg)

**ASC3 an PC: H=CR**<br>*Beispiel:* =H00001002003004...015 *Beispiel:* =H00001002003004...015016CR sendet zuerst StNr. 001, dann 002, usw. =H010017018019020...031032CR setzt 17. StNr auf 17, 18. StNr auf 18, usw.

#### <span id="page-46-0"></span>**5.1.2.10 STARTRÜCKSTAND EINSPIELEN (nur für Programm 9)**

Der Startrückstand muss in Blöcken gesendet werden. Ein Block besteht aus 8 Startrückständen. Ein Startrückstand besteht aus 5 ASCII-Nummern. Es ist möglich 128 Blöcke mit je 8 Startrückständen zu senden (insgesamt 1024 Startrückstände). Der Startrückstand ist die Zeit in Sekunden zwischen dem ersten und dem aktuellen

Starter, der maximale Zeitrückstand kann 65535 Sekunden betragen.

\* Zeitrückstand für den ersten Läufer muss 0 sein.<br>PC an ASC3: = VBBaaaaaabbbbbcc

![](_page_46_Picture_333.jpeg)

*Beispiel:* =V000000000010...0007000080CR Zeirückstand für ersten Läufer is 0, für

zweiten 10 Sekunden, …

#### **5.1.2.11 STARTZEIT EINSPIELEN (nur für Programm 9)**

<span id="page-46-1"></span>Nachdem die Startrückstände eingespielt wurden muss man die Startzeit eingeben. Nach dieser Eingabe errechnet die ASC3 die Startzeit für jeden Läufer. Diese Eingabe ist notwendig, um mehrere ASC3 für mit verschiedenen Bahnen zu verwenden.<br>PC an ASC3:  $=$ KHHMMSS CR

**PC an ASC3: =KHHMMSS CR ASC3 an PC: K=CR**

#### <span id="page-46-2"></span>**5.1.2.12 EINSTELLEN DER BAUDRATE**

#### **PC an ASC3: =RxCR**

x ................................... Baudrate in ASCII (2, 4, 9 oder 1) 2 .................................. 2400 Baud

- 4 ................................... 4800 Baud
- 9 ................................... 9600 Baud
- 1 ................................... 19200 Baud

Dieser Befehl wird von der ASC3 mit R=CR Beantwortet. Die Antwort erfolgt bereits mit der neuen Baudrate!

#### <span id="page-46-3"></span>**5.1.2.13 SOFTWAREVERSION ABFRAGEN**

![](_page_46_Picture_334.jpeg)

xxxx.............................. Versionsnummer der ASC3

#### <span id="page-46-4"></span>**5.1.2.14 GPS-ZONE ABFRAGEN**

![](_page_46_Picture_335.jpeg)

#### <span id="page-46-5"></span>**5.1.2.15 SCHALTSEKUNDEN (LEAP SECONDS) VON GPS ABFRAGEN**

![](_page_46_Picture_336.jpeg)

![](_page_47_Picture_0.jpeg)

![](_page_47_Picture_2.jpeg)

#### <span id="page-47-0"></span>**5.1.2.16 ADRESSIERTE ASC3, DIE BEREITS IM SLAVE MODE IST, SETZEN**

#### **PC an ASC3: =EHH:MM:SS1m:ssTHbbbRCR**

![](_page_47_Picture_316.jpeg)

Wird dieser Befehl verwendet, antwortet die Startuhr ASC3 nicht. Es ist möglich den Datenstring an mehrere ASC3 zu senden. Der erste Teil mit Tageszeit ist für alle dasselbe. Nach der Adresse wird jede ASC3 separat angesteuert. Man kann auf diese Weise bis zu 6 ASC3 gleichzeitig ansteuern.

Beispiel für eine ASC3*:* =E10:30:2810:00310120CR Beispiel für drei ASC3*:* =E10:30:2810:0031012020:1210025030:15100630CR

<span id="page-47-3"></span><span id="page-47-2"></span><span id="page-47-1"></span>![](_page_47_Picture_317.jpeg)

<span id="page-47-6"></span><span id="page-47-5"></span><span id="page-47-4"></span>Keine Antwort von ASC3. Startuhr mache ein Reset und schaltet Parameter auf Werkseinstellungen.

![](_page_48_Picture_0.jpeg)

![](_page_48_Picture_2.jpeg)

#### <span id="page-48-0"></span>**5.1.2.23 ASC3 auf Slave-Modus stellen**

![](_page_48_Picture_111.jpeg)

#### <span id="page-48-1"></span>**5.1.2.24 ASC3, die keine Adresse hat, aber bereits im Slave-Modus ist, setzen**

#### **PC an ASC3: =DHH:MM:SSm:ssTHbbbR CR**

Wird dieser Befehl verwendet antwortet die Startuhr ASC3 nicht. Mit diesem "Broadcast"-Kommando akzeptieren alle ASC3 die gesendeten Daten anzuzeigen. Kann auch verwendet werden, um alle ASC3 zu löschen (Blank stellen) oder um dieselben Daten anzuzeigen.

#### <span id="page-48-2"></span>**5.1.2.25 Verzögerung des potentialfreien Kontakts - Start Output (6)**

#### **PC an ASC3: =Oxxx CR**

Wenn man ein anderes Gerät mit dem potentialfreien Kontakt ansteuern muss (z. B. Starttor für Parallelslalom), benötigt dieses einige Zeit zum Öffnen. Mit dieser Einstellung könnte man es schon frühzeitig öffnen, so dass bei Null das Tor offen ist. xxx ist der Wert in 1/100 Sekunden (z. B. 256 sind 2 Sekunden und 56 1/100stel).

![](_page_49_Picture_0.jpeg)

![](_page_49_Picture_2.jpeg)

### <span id="page-49-0"></span>**6 Firmware Update**

Der Besitzer einer ALGE-TIMING Startuhr ASC3 kann die Firmware der Startuhr ASC3 (Software im Gerät) selbst kostenlos auf den aktuellen Stand bringen. Für das Update verwende das USB-Kabel, wenn man die Fernbedienung ASC3-RCU hat. Wenn man die Fernbedienung ASC3-RC besitzt, benötigt man das Kabel 205-02.

Am einfachsten wird ein Update vom beiliegenden ALGE-TIMING USB-Stick gemacht.

![](_page_49_Picture_6.jpeg)

- USB-Stick am PC anstecken
- PC muss Internetzugang haben
- Verzeichnis von ALGE-Stick aufmachen (z. B. im Windows Explorer)
- Doppelklicken auf "Bitte starten sie mich.cmd"
- Der Install-Manger wird gestartet.

![](_page_49_Picture_12.jpeg)

- Wenn der ALGE-TIMING USB-Stick nicht neu ist, auf "Update USB Stick" klicken.
- Der USB-Stick lädt die neueste Software und Firmware auf den USB-Stick.
- Auf ASC3 klicken.
- Wenn "Install Java Runtime Environment" in blau (mit Link) angezeigt wird, muss man dies zuerst installieren (auf "Install Java Runtime Environement" klicken).

![](_page_50_Picture_0.jpeg)

![](_page_50_Picture_2.jpeg)

![](_page_50_Picture_3.jpeg)

• Wenn "Install Atmel Flip" in blau (mit Link) angezeigt wird, muss man dieses Programm zuerst installieren (auf "Install Atmel Flip" klicken)

![](_page_50_Picture_70.jpeg)

- Kabel 205-02 an Startuhr ASC3 (Multiport 7) und PC (RS232-Schnittstelle) anschließen.
- Serielle Schnittstelle, die am PC verwendet wird, auswählen (z. B. COM1).

![](_page_51_Picture_0.jpeg)

![](_page_51_Picture_2.jpeg)

![](_page_51_Picture_3.jpeg)

- Programmdrucktaste (3) z. B. mit Kugelschreiber drücken und gedrückt halten
- ASC3 einschalten
- Programm Drucktaste (3) loslassen
- Das Display der ASC3 zeigt nichts an. ASC3 ist für Update bereit.
- Auf "Update ASC3 Firmware" klicken.

![](_page_51_Picture_9.jpeg)

![](_page_51_Figure_10.jpeg)

• Es wird eine Warnung angezeigt, dass man zuerst in den Updatemodus schalten muss, was bereits oben gemacht wurde. Auf OK klicken.

![](_page_52_Picture_0.jpeg)

![](_page_52_Picture_2.jpeg)

![](_page_52_Picture_3.jpeg)

• Neuprogrammierung der Startuhr ASC3 beginnt. Es wird ein Fenster aufgemacht in dem der Programmiervorgang angezeigt wird. Wenn die Programmierung abgeschlossen ist, wird dieses Fenster automatisch geschlossen.

![](_page_52_Picture_86.jpeg)

- Startuhr ausschalten
- Startuhr einschalten (neue Softwareversion wird angezeigt).
- Jetzt kann die ASC3 normal betrieben werden.

#### **Wenn man keinen ALGE-TIMING USB-Stick hat:**

Link zum Herunterladen des Install-Manager von der ALGE Webpage:

<https://www.alge-timing.com/alge/download/software/IM.exe> Die Version muss mindestens V1.5.7.1 oder neuer sein.

Link zum Herunterladen der neuesten ASC3-Firmware: <https://www.alge-timing.com/alge/download/uC/asc3.exe>

Link zum Herunterladen von FLIP (Programmer Applikation für Atmel Prozessoren): https://www.microchip.com/en-us/development-tool/FLIP

![](_page_53_Picture_0.jpeg)

![](_page_53_Picture_2.jpeg)

### **Es ist auch möglich die Startuhr aus dem Programm ALGE-TIMING ASC3 upzudaten:**

![](_page_53_Picture_17.jpeg)

![](_page_54_Picture_0.jpeg)

![](_page_54_Picture_2.jpeg)

![](_page_55_Picture_0.jpeg)

![](_page_55_Picture_2.jpeg)

### ALGE-TIMING GmbH

Rotkreuzstrasse 39 A-6890 Lustenau Austria Tel: +43-5577-85966 Fax: +43-5577-85966-4 [office@alge-timing.com](mailto:office@alge-timing.com) [www.alge-timing.com](https://www.alge-timing.com/)